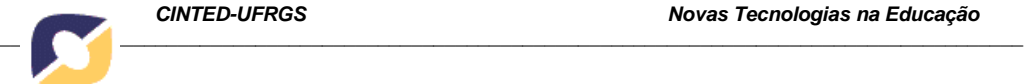

# **CELULAR COMO FERRAMENTA DE APOIO PEDAGÓGICO AO CÁLCULO**

Silvia Cristina Freitas Batista, PGIE/UFRGS, IF Fluminense Campus Campos-Centro silviac@iff.edu.br Patricia Alejandra Behar, NUTED-PGIE/UFRGS patricia.behar@ufrgs.br Liliana Maria Passerino, PGIE/UFRGS liliana@cinted.ufrgs.br Alex Botelho Mamari, IF Fluminense Campus Campos-Centro alex.mamari@gmail.com

## **RESUMO**

Com a popularização dos celulares e avanços tecnológicos associados aos mesmos, esses dispositivos estão sendo considerados para fins educacionais. Em particular, neste estudo entende-se que os mesmos podem colaborar para a aprendizagem de Cálculo Diferencial e Integral, ampliando possibilidades de acesso a materiais didáticos e contribuindo para reflexões. Nesse contexto, este artigo tem por objetivo apresentar recursos pedagógicos para celulares utilizados em uma disciplina de Cálculo I e discutir dificuldades e potencialidades observadas. Para tanto, inicialmente, são apresentados os recursos utilizados (MLE-Moodle, MyMLE e aplicativos). A seguir, traça-se um panorama da disciplina em questão e da metodologia adotada na mesma. Finalizando, são destacados aspectos relacionados à experiência promovida, que se mostrou positiva.

**Palavras chave**: celulares, recursos pedagógicos, cálculo, *mobile learning*.

# **MOBILE PHONE AS A SUPPORT TOOL FOR TEACHING CALCULUS**

# **ABSTRACT**

The popularization of mobile phones and the technological advances associated have aroused interest in these devices for educational purposes. In particular, in this study we consider that they might contribute to the learning of Differential and Integral Calculus, expanding opportunities for access to educational materials and helping to analyze and reflect. This article aims at describing educational resources for mobile phones used in a course of Calculus I and discuss the difficulties and the favorable points observed. For that, initially, we present the resources used (MLE-Moodle, MyMLE and applications). Then we describe the methodology adopted in the discipline. Finally, we highlight aspects related to the experience described, which was positive.

**Keywords:** mobile phones, learning resources, calculus, mobile learning.

# **1. Introdução**

Na sociedade contemporânea, os dispositivos móveis estão cada vez mais presentes no cotidiano das pessoas. *Mobile learning* (*m-learning*) é o campo de pesquisa que busca analisar como esses dispositivos podem colaborar para a aprendizagem. Do ponto de vista pedagógico, *m-learning* pode abrir uma nova dimensão de apoio aos processos formais e informais de ensino (Tesoriero *et al.*, 2009).

A popularização dos celulares e a evolução de tecnologias relacionadas aos mesmos têm destacado estes dispositivos em ações relacionadas a *m-learning* (Baya'a e Daher, 2009; Menkhoff e Bengtsson, 2010; Schmiedl *et al*., 2010). Nesse sentido, diversos

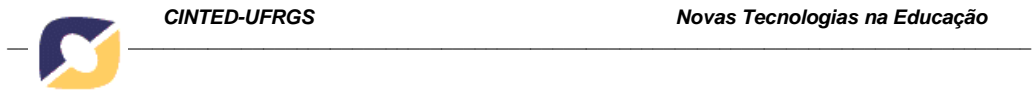

estudos sobre o desenvolvimento de recursos pedagógicos para celulares têm sido realizados (Holzinger *et al*., 2005; Botzer e Yerushalmy, 2007; Wendeson *et al*., 2010).

Porém, é preciso promover a aproximação entre as pesquisas envolvendo celulares e as práticas educacionais efetivas, de modo a ir além das situações apenas experimentais. Nesse contexto, recursos pedagógicos para celulares foram utilizados no primeiro semestre de 2011, na disciplina de Cálculo I, em duas turmas do Ensino Superior do Instituto Federal Fluminense Campus Campos- Centro (cursos presenciais). Destaca-se, no entanto, que o uso pedagógico de celulares não foi exclusivo, sendo também utilizados diversos outros recursos tecnológicos.

Assim, este artigo tem por objetivo apresentar os recursos pedagógicos para celulares utilizados na referida disciplina e discutir dificuldades e potencialidades identificadas nesse processo. Tendo em vista os objetivos propostos, são apresentados, na seção 2, alguns recursos do MLE-Moodle (um *plug-in* que permite estender, para celulares, as funcionalidades do ambiente Moodle) e do MyMLE (um *software* para computador que possibilita criar materiais para celular). Além disso, são caracterizados dois aplicativos para celular que possibilitam análises gráficas de funções. Na seção 3, traça-se um panorama da disciplina em questão e da metodologia adotada na mesma. Na seção 4, relata-se, brevemente, a experiência de uso desses recursos, apontando dificuldades e pontos favoráveis observados. Finalizando, na seção 5, são apresentadas algumas considerações sobre o trabalho promovido.

#### **2. Recursos pedagógicos para celular**

Os dispositivos móveis, na sociedade contemporânea, fazem parte da vida dos jovens, que lidam com os mesmos com muita naturalidade. Prensky (2001) caracteriza essa geração como nativos digitais. Para Veen e Vrakking (2009), trata-se de uma geração de "Homo Zappiens<sup>1</sup>", pessoas que nasceram em plena cultura cibernética global, sustentada pela multimídia. Entende-se, então, que é importante que essas tecnologias sejam consideradas também em termos educacionais.

Diante desse contexto, foram selecionadas ferramentas de desenvolvimento de recursos para celular, assim como aplicativos, que pudessem apoiar o uso pedagógico desses dispositivos na disciplina de Cálculo I. As referidas ferramentas e os aplicativos adotados são apresentados nas subseções a seguir.

#### **2.1 MLE-Moodle**

Entre as diversas ferramentas desenvolvidas para o Moodle, encontra-se o MLE-Moodle (*Mobile Learning Engine* - Moodle). O projeto *Mobile Learning Engine* (MLE) teve início em 2003, com os estudos de doutorado<sup>2</sup> de Matthias Meisenberger, sob a orientação do Dr. Alexander K. Nischelwitzer (MLE-Moodle, 2009). Por meio deste projeto foi, posteriormente, desenvolvido o MLE-Moodle, um *plug-in* que possibilita estender, para o celular, as funcionalidades do ambiente Moodle. O MLE-Moodle tem código-fonte livre e é totalmente gratuito e personalizável (MLE-Moodle, 2009).

Qualquer alteração efetuada no Moodle é, automaticamente, convertida para o MLE. Para utilizar o MLE é preciso que o *plug-in* tenha sido instalado no servidor no qual se encontra o ambiente Moodle, porém, no *site*<sup>3</sup> desta ferramenta também existe a possibilidade de apenas testar os recursos da mesma. O acesso ao MLE-Moodle, pelo celular, pode ser realizado de duas formas: por meio do navegador do dispositivo ou usando o MLE Cliente, um módulo especial, a ser instalado no celular. As figuras 1a e 1b mostram o ambiente MLE nas duas situações.

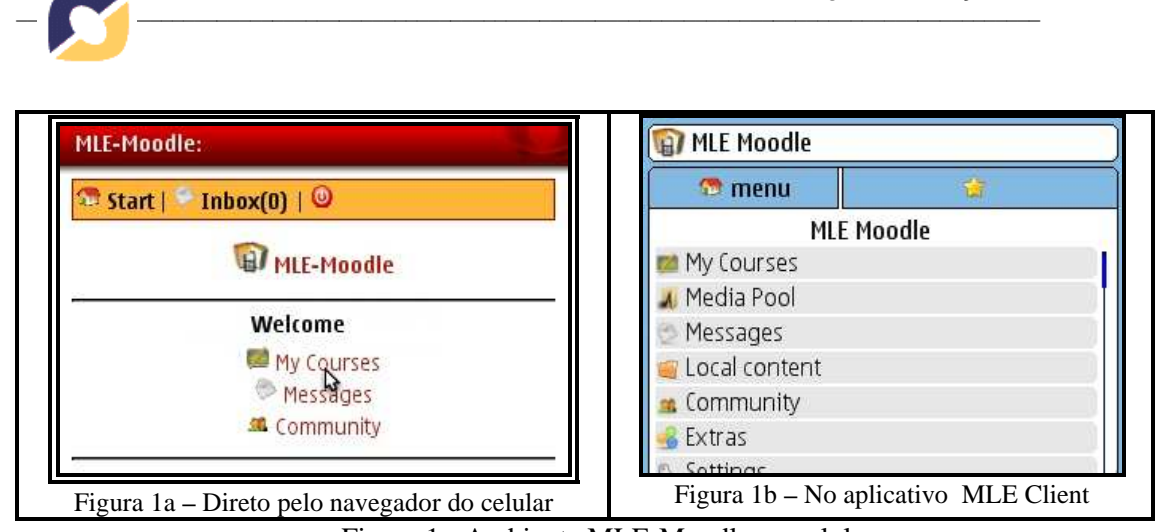

**CINTED-UFRGS Novas Tecnologias na Educação** 

Figura 1 - Ambiente MLE-Moodle no celular

Ao instalar o *plug-in* MLE, é possível disponibilizar essas duas opções para todos os cursos abertos no Moodle correspondente. Ambas requerem conexão Internet, porém, instalando o aplicativo MLE Cliente, o usuário pode fazer o *download*, para o celular, de alguns recursos e, posteriormente, acessá-los sem necessitar de conexão. Por sua vez, acessar o MLE direto pelo navegador do celular é mais prático e rápido, mas exigirá sempre conexão Internet.

Quando o Moodle tem o *plug-in* MLE instalado, fica disponível para os professores um editor para criação de materiais pedagógicos próprios para o MLE-Moodle. Esse editor funciona dentro do próprio Moodle e permite elaborar, por exemplo, testes (*quizzes*) ou pequenos textos. Há, inclusive, possibilidade de inclusão de páginas, além de áudio e vídeo.

Como exemplo, a figura 2 apresenta um *quiz* sobre Limites, no referido editor.

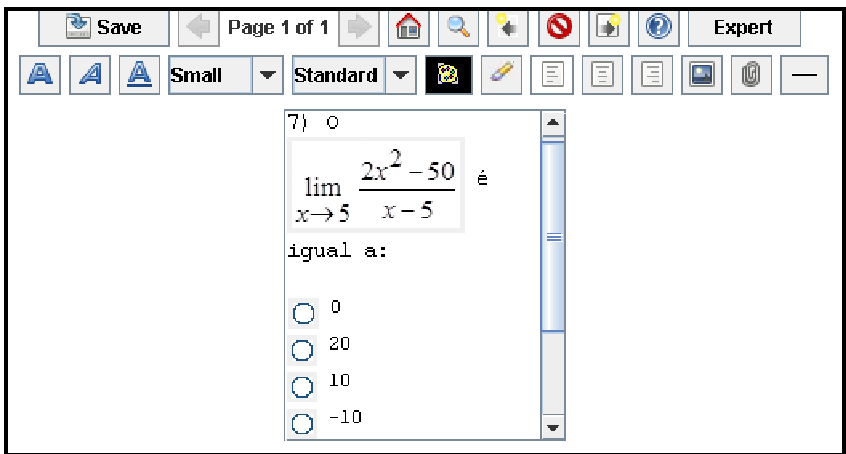

Figura 2 - Exemplo de um *quiz* no editor MLE-Moodle

O *quiz* é salvo diretamente no tópico em que o professor o criou. A partir disto, o objeto criado pode ser visualizado e respondido no MLE (via navegador ou aplicativo) e, também, no Moodle tradicional. A figura 3 mostra o *quiz* apresentado na figura 2, visto no celular (na figura 3a, diretamente pelo navegador e na 3b, via aplicativo MLE Client). Ressalta-se que a ordem das alternativas pode mudar a cada entrada, caso a opção randômica seja escolhida, ao elaborar a questão. Por isso, na figura 3a, as alternativas não estão na mesma ordem da figura 3b. Além do formato utilizado no *quiz* da figura 2 (uma única alternativa correta), também é possível criar questões de múltipla escolha, verdadeiro ou falso, com lacunas a serem preenchidas, entre outras.

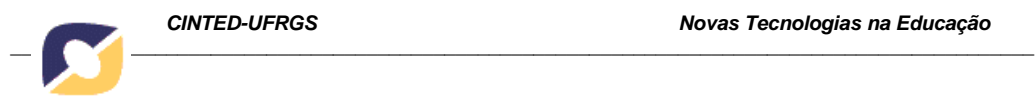

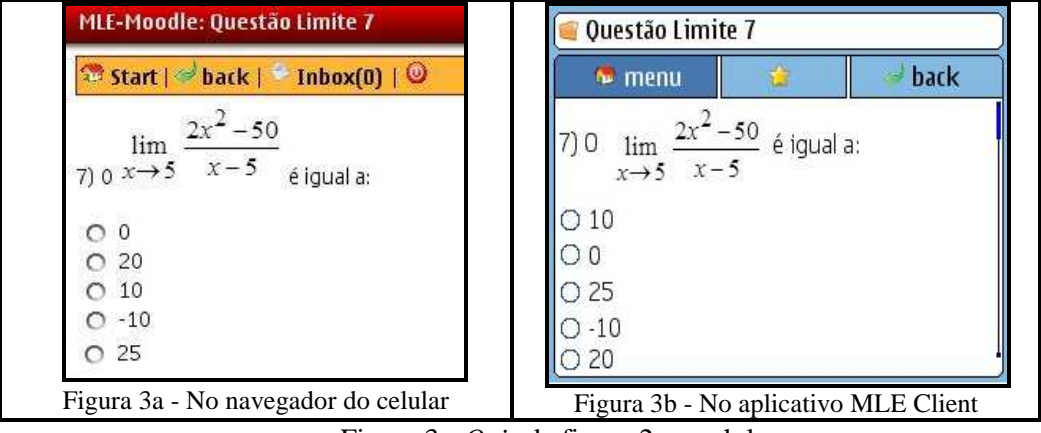

Figura 3 - *Quiz* da figura 2 no celular

No Moodle, também é possível gerar, facilmente, *mobile tags*, que são códigos 2D (semelhantes aos códigos de barras, mas com duas dimensões). Esses códigos permitem que um endereço da Internet possa ser acessado, rapidamente, pelo celular, dispensando o teclado como recurso de entrada (o celular deve ter um leitor apropriado para isto, mas o mesmo pode ser gratuitamente obtido na Internet). O Moodle gera as *mobile tags* e as disponibiliza nos tópicos em que foram solicitadas. A figura 4 mostra uma *mobile tag*  gerada no Moodle, contendo o endereço exibido acima do código<sup>4</sup>. Um aspecto interessante das *mobile tags* é que elas funcionam mesmo impressas, o que facilita o acesso a um endereço eletrônico disponibilizado em livros, revistas, entre outros materiais.

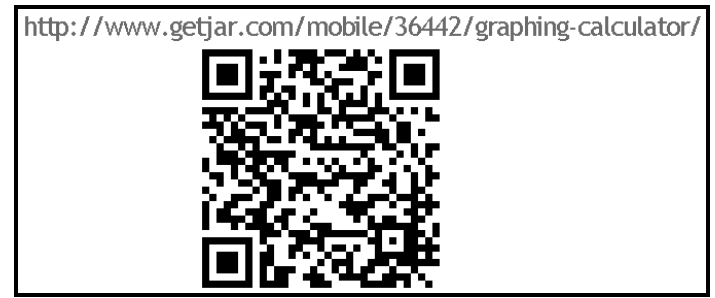

Figura 4: *Mobile tag*

Além de apresentar recursos específicos para m-learning, diversos outros recursos do Moodle também ficam acessíveis no MLE-Moodle. Por exemplo, é possível ler e responder aos fóruns e, além disso, é possível anexar arquivos à discussão. A figura 5a mostra a tela de um fórum visto no MLE, diretamente no navegador, e a 5b apresenta uma tela relativa ao envio de mensagens e arquivos.

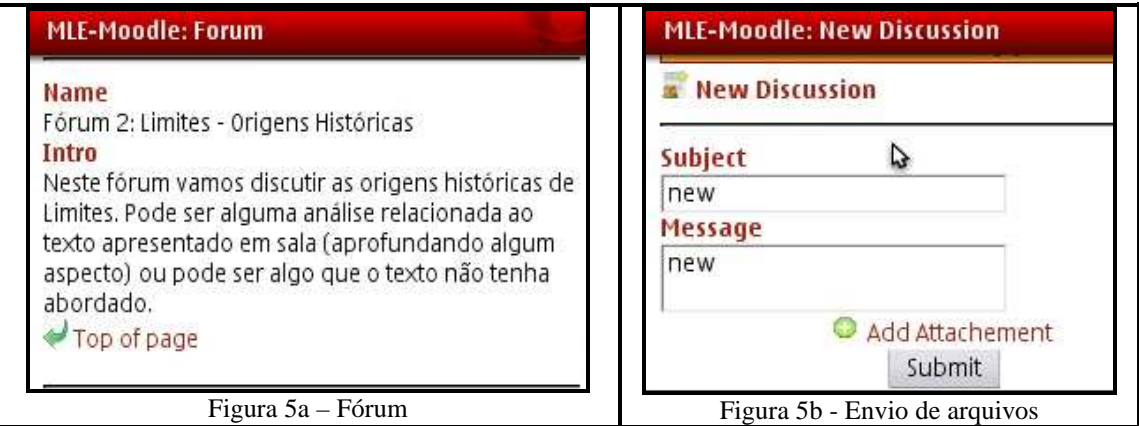

Figura 5: Fórum visto no celular pelo MLE – direto pelo navegador

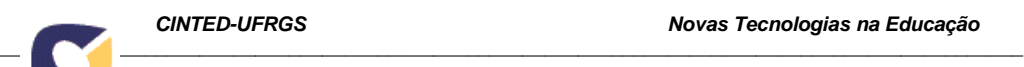

Observa-se, assim, que o ambiente virtual de aprendizagem Moodle, com o *plug-in* MLE-Moodle, amplia a possibilidade de acesso aos materiais do curso e contribui, portanto, para melhor aproveitamento de tempo dos alunos. Porém, trata-se de uma ferramenta que requer conexão Internet. Assim, na subseção seguinte é apresentada uma ferramenta mais simples, quando comparada ao MLE-Moodle, mas que possibilita criar materiais pedagógicos que podem ser acessados sem requerer conexão.

## **2.2 MyMLE**

O *software* MyMLE<sup>5</sup> é um programa para computador que permite criar *quizzes* e outros materiais pedagógicos para celulares com plataforma Java ME<sup>6</sup> . Depois de elaborados, os materiais são enviados para o celular, juntamente com o ambiente MyMLE (Figura 6), por *Bluetooth*, por exemplo. Uma vez no celular, os mesmos podem ser utilizados sem requerer conexão Internet.

 A interface do MyMLE, no computador, é a mesma do editor do MLE-Moodle e os recursos para criação dos *quizzes* e de outros materiais também são os mesmos. Porém, o MyMLE funciona fora do Moodle e, portanto, o processo final da elaboração dos materiais é diferente. É preciso salvá-los e, posteriormente, transformá-los em um "pacote", para que os mesmos possam ser enviados para o celular. O MyMLE tem recurso próprio para esse "empacotamento". No processo final, o programa gera, automaticamente, três pastas, permitindo compatibilidade com diferentes tipos de celular. Após serem transferidos para o celular, os arquivos precisam ser instalados.

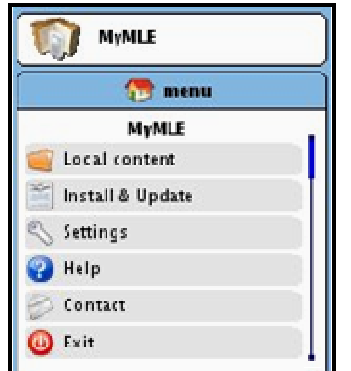

Figura 6: Interface do ambiente MyMLE no celular

#### **2.3 Aplicativos**

 Além das ferramentas descritas, dois aplicativos para celulares foram utilizados na disciplina de Cálculo I: o Graphing Calculator e o Graph2Go. Ambos são gratuitos e requerem a plataforma Java ME. O Graphing Calculator<sup>7</sup> (Figura 7a) é uma calculadora científica gráfica que permite traçar o gráfico de até três funções, simultaneamente (em 2D). Possibilita, também, traçar o gráfico de funções definidas por duas sentenças. O Graph2Go<sup>8</sup> (Figura 7b) também opera como uma calculadora gráfica, para um dado conjunto de funções, permitindo estabelecer conexões entre representações gráficas (em 2D) e algébricas, por meio de transformações dinâmicas. A proposta do Graph2Go é diferente do Graphing Calculator, uma vez que possibilita alterar coeficientes e, assim, analisar alterações nas curvas. O Graph2Go permite, também, o traçado do gráfico da função derivada e o cálculo do valor da área sob uma curva, em determinado intervalo.

Foram priorizados aplicativos em Java ME, pois estes funcionam em vários modelos de celular (desde que possuam a referida plataforma). No entanto, os alunos tinham liberdade para optar por outros aplicativos, semelhantes aos adotados, que fossem mais adequados aos seus aparelhos.

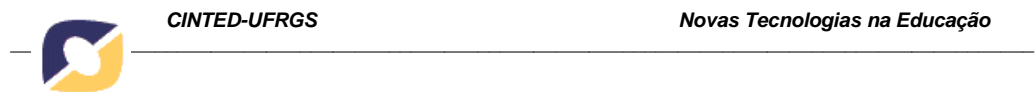

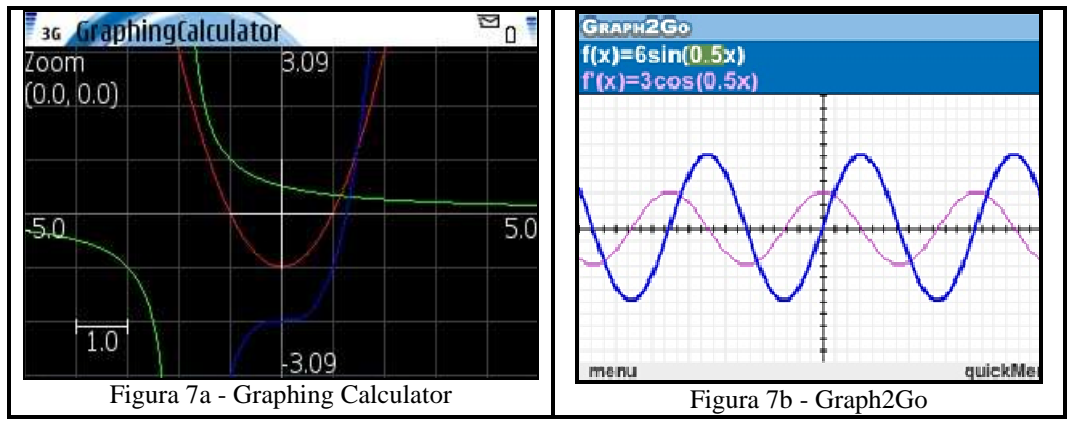

Figura 7: Aplicativos utilizados na disciplina de Cálculo I

#### **3. Disciplina de Cálculo I: proposta metodológica**

As disciplinas de Cálculo Diferencial e Integral presentes em inúmeros cursos, como Engenharia, Agronomia, Administração, Biologia, entre muitos outros, são, em geral, consideradas pelos alunos como sendo de extrema dificuldade (Azambuja *et al*., 2004). De acordo com os referidos autores, nessas disciplinas o número de reprovações é, em geral, elevado e uma das principais dificuldades é a necessidade de uma significativa quantidade de pré-requisitos. Além disso, o Cálculo exige abstrações que não são facilmente alcançadas pelos alunos. Nesse contexto, entende-se que propostas metodológicas, direcionadas à aprendizagem dessas disciplinas, são fundamentais.

Como mencionado na introdução, na disciplina de Cálculo I (1º semestre de 2011) de duas turmas do Instituto Federal Fluminense Campus Campos Centro foi experimentada uma proposta metodológica que incluiu o uso de celulares. As turmas em questão foram: 1º período do Bacharelado em Sistemas de Informação (curso diurno) e 1º período do Tecnólogo em Análise e Desenvolvimento de Sistemas (curso noturno). Ambos são cursos presenciais e possuem a mesma carga horária (80 h/aula) e ementa (Limite e Continuidade; Derivadas; Integrais) na disciplina de Cálculo I.

Diversos aspectos foram comuns às duas turmas consideradas (por exemplo, teoria base para ações pedagógicas, dispositivo móvel adotado, ambiente virtual de aprendizagem, material disponibilizado, entre outros). Assim foi possível organizar uma série de estratégias metodológicas comuns aos dois cursos, tais como: i) adoção da Teoria da Atividade<sup>9</sup> como aporte teórico; ii) uso do Moodle como ambiente de aprendizagem, com o *plug-in* MLE-Moodle; iii) uso de *softwares* matemáticos para computador e aplicativos para celulares; iv) desenvolvimento de *quizzes* para celulares; v) atividades em grupo, baseadas em resolução de problemas; vi) discussão de cada tópico (Limites, Derivadas e Integrais) em termos de origens históricas; vii) incentivo às generalizações, tendo em vista o desenvolvimento do pensamento matemático; viii) entendimento de que o aluno é agente do seu processo de aprendizagem, o professor é mediador do processo e a troca de conhecimentos entre colegas é fundamental.

No início do semestre letivo, os alunos responderam a um questionário. O mesmo continha perguntas relacionadas ao celular, ao uso de recursos, à habilidade de uso do teclado e ao uso de dispositivos móveis na educação, entre outros tópicos. Os dados foram analisados e orientaram a condução de diversas ações da disciplina. Foi possível verificar que: i) todos possuíam celular, comum ou *smartphone*, mas com forte predominância do celular comum, como mostra a Tabela 1; ii) todos afirmaram ser favoráveis em relação ao uso de dispositivos móveis na educação; iii) com relação à habilidade em lidar com o teclado do celular, nenhum aluno considerou sua habilidade como "Péssima" e apenas um considerou como "Ruim".

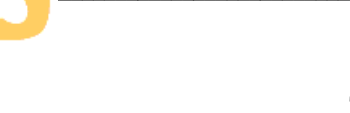

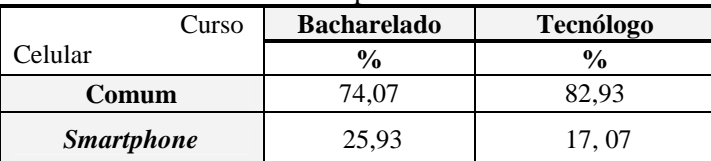

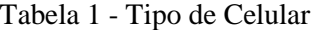

Na Tabela 1, 100% dos celulares correspondem a 27 aparelhos, no caso do Bacharelado, e a 41, no caso do Tecnológo. Observa-se que poucos alunos possuíam *smartphone* e, assim, embora a instituição de ensino em questão liberasse o acesso WI-FI aos alunos, a maioria não tinha condições de usufruir do mesmo em seus celulares. Esse fato justifica a estratégia de elaborar os *quizzes* em duas opções: para quem tinha conexão Internet, usando o MLE-Moodle, e para quem não tinha, utilizando o MyMLE.

A mobilidade, na disciplina descrita, foi considerada no uso: i) dos recursos do MLE-Moodle, que permitem acesso ao curso, a qualquer tempo e lugar; ii) de aplicativos para celulares, o que ocorria em sala de aula ou não; iii) de *quizzes*, que, assim como os aplicativos, podiam ser acessados, mesmo sem requerer conexão Internet, onde o aluno estivesse. Cada tópico aberto no curso de Cálculo I, no Moodle, era sempre encerrado com uma série de *quizzes* (Figura 8) para que os alunos pudessem verificar seus conhecimentos.

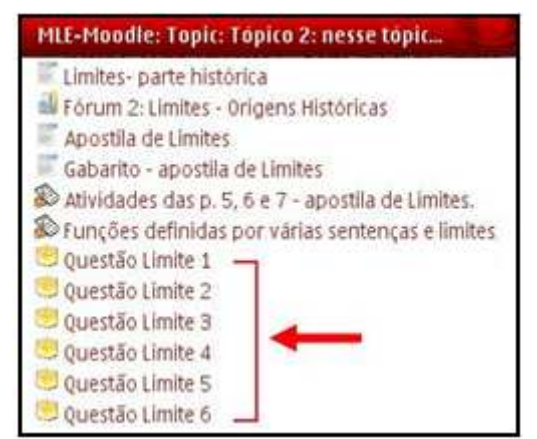

Figura 8 - Tópico do Moodle visto no MLE-Moodle

 No Moodle foram disponibilizadas orientações de uso dos aplicativos Graphing Calculator e Graph2Go. Além disso, foram elaboradas *mobile tags* relativas aos endereços eletrônicos dos mesmos, visando facilitar o acesso de quem podia usar a Internet no celular. Os que não podiam, transferiam os aplicativos para o computador e, então, enviavam os mesmos para o celular, por Bluetooth ou por algum outro meio, como cabo USB, por exemplo. Os aplicativos eram utilizados no apoio à resolução de situações-problema, como a apresentada na figura 9.

Atividade em grupo de 2 ou 3 pessoas.

a) Criar uma função racional f, contendo no numerador de sua lei um polinômio de grau 3. com pelo menos 3 termos, e no denominador um polinomio de grau 1, com dois termos.

b) Determinar a reta tangente a essa curva no ponto de abscissa  $x = k$ , sendo k um número do domínio da função (o grupo estabelecerá um valor para k).

c) Visualizar o gráfico da função e da reta tangente usando o Graphing Calculator (ou qualquer outro recurso) e registrar os gráficos no caderno (os dois em um mesmo plano cartesiano).

d) Escolher um outro valor para k, de modo que a reta tangente tenha um comportamento (crescente, decrescente ou constante) diferente da reta tangente do item b.

Figura 9 - Exemplo de questão proposta como situação-problema - extraída do Moodle

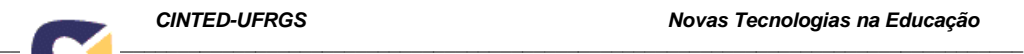

#### **4. Uso dos recursos: dificuldades e potencialidades**

Cálculo I é uma disciplina ministrada no 1º período dos cursos considerados. Dessa forma, a maioria dos alunos estava ingressando no Ensino Superior. Os conteúdos de Cálculo, por requererem inúmeros pré-requisitos e exigirem diversas abstrações, por si só já eram diferentes. Assim, no início do semestre, foi preciso que os alunos se familiarizassem com a proposta do Cálculo e também com a metodologia adotada, que era fortemente apoiada no uso de recursos tecnológicos. Destaca-se que, dos 68 alunos que responderam o questionário inicial (27 alunos do Bacharelado e 41 do Tecnólogo), 54 (cerca de 79%) afirmaram nunca ter usado *software* para estudo de Matemática. Dos 14 alunos que afirmaram já ter usado algum *software* para esse fim, a maioria era aluno em dependência, com experiência de uso de programas para computador, obtida no período anterior. Dessa forma, até mesmo a forma de digitar as funções no aplicativo Graphing Calculator era novidade para a maioria dos alunos (embora a referida forma seja semelhante à da maioria dos programas matemáticos para computador).

Além disso, nem todos os celulares possuíam a plataforma Java ME, necessária para os recursos pedagógicos. No Bacharelado, aproximadamente 70% dos alunos que responderam o questionário inicial tinham a referida plataforma em seus celulares. No tecnólogo, esse percentual era de, aproximadamente, 61%. Os que não possuíam Java ME em seus celulares, trabalhavam, em sala de aula, em grupo com pessoas que possuíam, de forma que também participassem das discussões apoiadas pelos aplicativos. Quanto aos *quizzes*, essas pessoas podiam responder no ambiente Moodle tradicional. Inclusive, essa opção era aberta a todos, mas os que tinham possibilidade de respondê-los pelo celular eram incentivados a fazê-lo, devido à questão do aproveitamento de tempo.

No entanto, o uso dos *quizzes* no celular, embora considerado importante pelos alunos, não era um processo prático para quem não tinha facilidade de acesso à Internet. Era preciso fazer a transferência e instalação de cada série de *quiz* no aparelho. Assim, em geral, os alunos transferiam algumas séries disponibilizadas, mas não todas. Para os que podiam acessar a Internet pelo celular, o processo era muito mais simples, usando o MLE-Moodle. Estes podiam ter acesso, pelo celular, não só aos *quizzes*, mas também a diversos recursos disponibilizados no Moodle.

É importante relatar que mesmo em relação ao computador foi preciso um período inicial de adaptação, ao longo do primeiro mês letivo. O hábito de freqüentar o ambiente Moodle foi sendo construído. A participação nos fóruns requereu um pouco mais de tempo, cerca de um mês e meio. Alguns apresentaram grande resistência inicial em relação aos fóruns, apresentando justificativas variadas, tais como falta de tempo, dificuldades para se expressar, problemas associados à tecnologia, entre outros. Ressalta-se que a instituição de ensino considerada disponibiliza laboratórios de informática para os alunos, de maneira geral, e, além disso, existem os laboratórios específicos dos cursos de Informática. Assim, não ter computador ou Internet em casa não era uma forte justificativa para deixar de participar das atividades do Moodle.

Porém, passada a fase de adaptação, foi possível observar que as estratégias adotadas foram sendo desenvolvidas de forma natural. Os alunos passaram a lidar com as diversas tecnologias (incluindo o Winplot, *software* para computador também utilizado na disciplina) com mais familiaridade. As situações-problema foram sendo entendidas mais facilmente e os aplicativos para celulares, em geral, apoiaram a resolução das mesmas. Ressalta-se que de todos os recursos para celular, os aplicativos foram os que mais se destacaram entre os alunos. A maioria utilizava os mesmos com desenvoltura, lidando com as teclas do celular sem dificuldades.

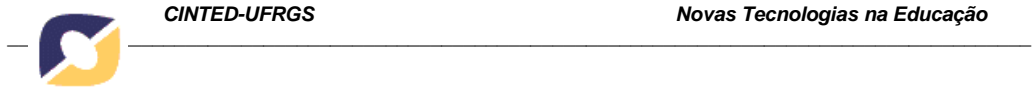

Assim, analisando a evolução das atividades realizadas, foi possível registrar uma boa aceitação, por parte dos alunos, da proposta de uso dos recursos tecnológicos. Os alunos, em geral, tiveram posturas responsáveis e participativas, utilizando tais recursos como instrumentos mediadores da aprendizagem. Quando questionados, ao final do semestre, sobre o uso dos diversos recursos tecnológicos ter ou não contribuído para a aprendizagem, os alunos das duas turmas, de maneira geral, responderam positivamente.

# **5. Considerações finais**

O uso de celulares na disciplina de Cálculo I foi considerado como uma estratégia para ampliar as possibilidades de acesso a materiais do curso e, também, para permitir um suporte tecnológico mais prático, que colaborasse para análises e reflexões. Entende-se, no entanto, que o uso desses dispositivos deve ser uma estratégia associada a diversas outras. Além disso, é importante destacar que as tecnologias digitais devem ter sempre um papel bem definido no contexto educacional. Na experiência relatada, esses recursos eram vistos como instrumentos mediadores entre o sujeito e o objeto de conhecimento. Outro aspecto importante é a necessidade de discutir, com os alunos, possíveis limitações dos recursos, em termos do conteúdo estudado, incentivando, assim, o uso crítico da tecnologia.

Foi possível observar que, mesmo em cursos relacionados à Informática, o uso de tecnologias digitais para apoio à aprendizagem requereu um período de adaptação. Provavelmente, isso é decorrente do fato dessa prática ainda não ser muito comum nas instituições de ensino. Com relação ao celular, a maioria dos alunos das duas turmas se posicionou favoravelmente quando questionados, ao final do semestre, sobre o uso do mesmo ter sido importante para a disciplina.

No entanto, entende-se que a popularização dos *smartphones* tornará mais prático o uso pedagógico dos celulares. Aparelhos com muitas limitações tecnológicas restringem, ou até mesmo inviabilizam, o referido uso. Porém, é importante destacar que a escolha de aplicativos exigiria cuidados ainda que todos possuíssem *smartphones* na experiência relatada. Alguns aplicativos são específicos para certos sistemas operacionais, não funcionando em outros.

#### **Notas de Texto**

<sup>1</sup> Estes jovens "zapeiam" entre as diversas informações que consideram interessantes ou necessárias, da mesma forma como mudam de canal no aparelho de televisão (Veen; Vrakking, 2009).

<sup>2</sup> FH Joanneum - University of Applied Sciences, Graz, Áustria.

<sup>3</sup> < http://mle.sourceforge.net/mlemoodle/index.php?lang=en>

<sup>4</sup>No endereço mostrado na figura 4 é possível fazer o *download* do aplicativo Graphing Calculator.

5 O MyMLE é um *software* livre, disponível para *download* em  $\langle \frac{http://mle.sourceforget.net/mymle/index.php?lang=en&page=download.php>0.$  O principal desenvolvedor do mesmo é Matthias Meisenberger.

<sup>6</sup> Java Plataform, Micro Edition - Plataforma Java para dispositivos móveis.

<sup>7</sup> Desenvolvido por Anthony Rich. Disponível em <http://www.getjar.com/mobile/36442/graphing-Calculator/>.

<sup>8</sup> Desenvolvido pelo projeto Math4Mobile. Disponível em <http://www.math4mobile.com/download>.

9 Os princípios da Teoria da Atividade (TA) foram estabelecidos, principalmente, por Leontiev, tendo como foco as atividades que os indivíduos desenvolvem e as relações diversas que decorrem destas. Segundo a TA, há uma unidade entre a atividade psíquica e a atividade externa. A atividade psíquica (atividade interna) representa uma forma transformada da atividade externa (Leontiev, 1978). A base da referida teoria tem idéias vygotskyanas.

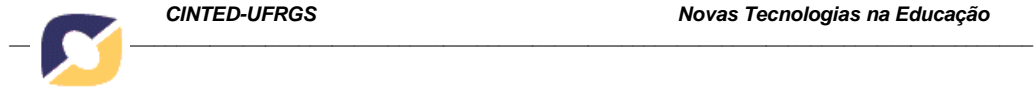

## **Referências Bibliográficas**

AZAMBUJA, C. R. J de; SILVEIRA, F. A. R.; GONÇALVES, N. S. Tecnologias síncronas e assíncronas no ensino de cálculo diferencial e integral. In: CURY, H. N. (Org.). **Disciplinas Matemáticas em Cursos Superiores: reflexões, relatos, propostas***.* Porto Alegre: EDIPUCRS, 2004. p. 225-243.

BAYA'A, N.; DAHER, W. Students' perceptions of Mathematics learning using mobile phones. In: **INTERNATIONAL CONFERENCE ON MOBILE AND COMPUTER AIDED LEARNING**, 4., 2009, Amman, Jordan. Proceedings. Disponível em:

<http://staff.najah.edu/sites/default/files/Students%20Perceptions%20of%20Mathemati cs%20Learning%20Using%20Mobile%20Phones.pdf>. Acesso em: 03 abr. 2011.

BOTZER, G.; YERUSHALMY, M*.* Mobile application for mobile learning. In: I**NTERNATIONAL CONFERENCE ON COGNITION AND EXPLORATORY LEARNING IN DIGITAL AGE**, 2007, Algarve, Portugal. Proceedings. Disponível em:<http://www.iadis.net/dl/final\_uploads/200714C043.pdf>. Acesso em: 03 abr. 2011.

HOLZINGER, A.; NISCHELWITZER, A.; MEISENBERGER, M. Mobile Phones as a Challenge for m-Learning: examples for mobile interactive learning objects (MILOs). In: **INTERNATIONAL CONFERENCE ON PERVASIVE COMPUTING AND COMMUNICATIONS WORKSHOPS**, 3., 2005, Kauai Island, Hawaii. Proceedings. Los Alamitos, CA, USA: IEEE Computer Society, 307-311. DOI: http://doi.ieeecomputersociety.org/10.1109/PERCOMW.2005.59

LEONT'EV, A. N. **Activity, Consciousness, and Personality**. Translated by Marie J. Hall. Englewood Cliffs, NJ, USA: Prentice-Hall, 1978.

MENKHOFF, T.; BENGTSSON, M. L. Engaging Students in Higher Education through Mobile Learning. In: LYTRAS, M. D.; ORDONEZ de PABLOS, P.; ZIDERMAN, A.; ROULSTONE, A.; MAURER, H.; IMBER, J. B. (Ed.) **Organizational, Business, and Technological Aspects of the Knowledge Society**. Heidelberg, Berlim: Springer, 2010, p. 471-487. DOI: http://dx.doi.org/10.1007/978-3- 642-16324-1\_56

MLE-MOODLE – END USERS. **MLE-Moodle**. 2009. Disponível em: <http://mle.sourceforge.net/mlemoodle/index.php?lang=en>. Acesso em: 02 fev. 2011.

PRENSKY, M. **Digital Game-Based Learning**. New York: McGraw-Hill, 2001.

SCHMIEDL, G.; GRECHENIG, T.; SCHMIEDL, B. Mobile enabling of virtual teams in school: an observational study on smart phone application in secondary education. In: **INTERNATIONAL CONFERENCE ON EDUCATION TECHNOLOGY AND COMPUTER**, 2., 2010, Shanghai, China. Proceedings. IEEE *Xplore* Digital Library, 2, 74-79. DOI:10.1109/ICETC.2010.5529432

TESORIERO, R.; FARDOUN, H.; GALLUD, J.; LOZANO, M.; PENICHET, V. Interactive learning panels. In: Jacko, J. A. (Ed.). **Human-Computer Interaction**, part IV, HCII. Berlin/Heidelberg, Germany: Springer, LNCS, v. 5613, p. 236-245, 2009. DOI: 10.1007/978-3-642-02583-9\_27

VEEN, W.; VRAKKING, B. **Homo Zappiens**: **Educando na era digital**. Tradução de Vinícius Figueira. Porto Alegre: Artmed, 2009.

WENDESON, S.; AHMAD, W. F. W.; HARON, N. S. Development of Mobile Learning Tool. In: **INTERNATIONAL SYMPOSIUM ON INFORMATION TECHNOLOGY**, 2010, Kuala Lumpur, Malaysia. Proceedings. IEEE *Xplore* Digital Library, 139-144. DOI: 10.1109/ITSIM.2010.5561408